<span id="page-0-0"></span>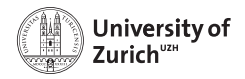

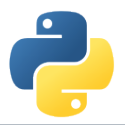

# **Welcome!**

Scientific Programming with Python

Federica Lionetto, Jonas Eschle, Roman Gredig, Nicola Chiapolini & Christian Elsasser

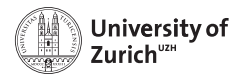

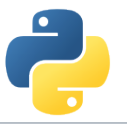

## **Story**

- In summer 2013 we organised a summer school about advanced scientific programming in Python [\(Link\)](https://python.g-node.org/python-summerschool-2013/) together with g-node.
- $\triangleright$  Due to the large interest, we decided to organise a "UZH-internal" school. Now we have the seventh edition.
- $\triangleright$  The content of this course was based on the 2013 school and has since been improved, adapted and expanded continously.
- $\blacktriangleright$  This year's edition is the second virtual one happening completely online.

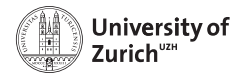

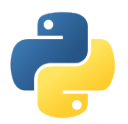

### **Schedule**

One topic per half-day (lectures, question time and tutorials)

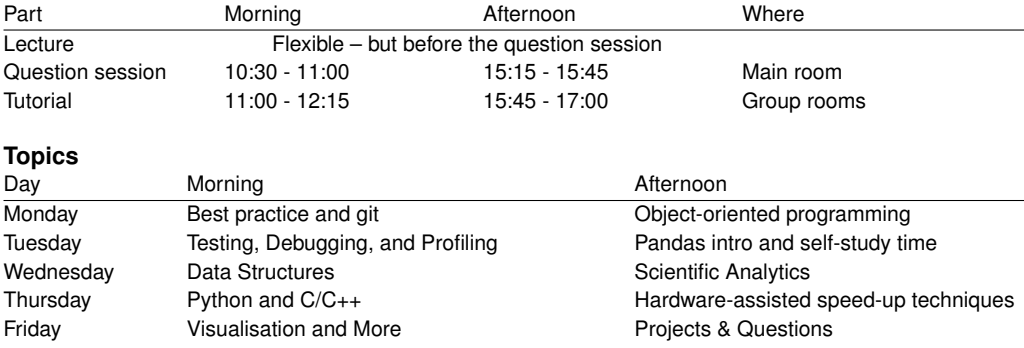

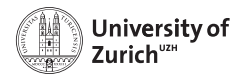

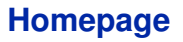

[www.physik.uzh.ch/](http://www.physik.uzh.ch/~python)∼python

Fall-back mirror of page: [crbn.ch/python/](https://crbn.ch/python/) [Programme](https://www.physik.uzh.ch/~python/python/programme.php)

- $\blacktriangleright$  Schedule
- $\triangleright$  Slides, links to lecture videos, links to Slido (questions)
- $\blacktriangleright$  Exercise/tutorial material

#### [Internal](https://www.physik.uzh.ch/~python/python/internal/)

Password protected  $\longrightarrow$  Internal page with the links to rooms

#### **[Computing](https://www.physik.uzh.ch/~python/python/computing.php)**

- $\blacktriangleright$  Computing information
- $\triangleright$  VirtualBox-Image with (hopefully) everything needed for the tutorial sessions June 28, 2021 [Welcome!](#page-0-0) Page 4

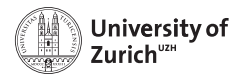

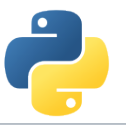

## **Lectures & Question Sessions**

You find all resources for the corresponding lecture on its page (accessible via Programme page)!

#### **Lecture**

- $\blacktriangleright$  The lecture is delivered in the form of a video.
- $\triangleright$  We upload the video link and the material at least one day prior to the lecture.

#### **Question session**

- $\triangleright$  We use [Slido \(sli.do\)](https://sli.do) to collect questions!
- $\triangleright$  You can find the corresponding links to the event in Slido on the lecture pages (1 link per lecture plus a general Slido event).
- $\triangleright$  You see the questions of other participants and can upvote them ( $=$  "also relevant for me!")
- $\triangleright$  Slido is accessible also from mobile devices (*i.e.* you can use your mobile phone to post questions while watching the lecture on your laptop).

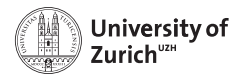

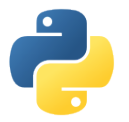

## **Tutorial Sessions**

- $\triangleright$  Groups of four or five participants  $\Rightarrow$  working in groups = learning from each others
- $\blacktriangleright$  Assignments on internal page
- $\triangleright$  Separate rooms plus git repository (see room overview)
- $\blacktriangleright$  If you need some help/have questions, please put the status of your room on the room overview on orange  $(= \text{need some help!})$  or red  $(= \text{urgent}|y!)$ .
- $\triangleright$  Topics covered in the tutorial sheets are typically too much  $\Rightarrow$  pick what you are most interested in and you can try the rest later (Tuesday's and Friday's session or at home)

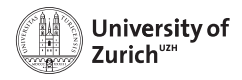

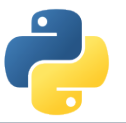

## **Computing**

There are three options

- 1. **Your own environment:** Use your own environment and install the required resources according to the instruction  $(+:$  it is what you use daily,  $-$ : you might face issues installing all resources)
- 2. **Anaconda environment:** We also have a conda environment config file available
- 3. **VirtualBox Image:** Use the VB Image provided in the VirtualBox application. (+: Things are tested, –: it differs from your environment)

You can find all details on the [computing](https://www.physik.uzh.ch/~python/python/computing) page.

**The course material uses Python 3!**

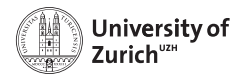

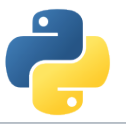

## **Using the School Image**

- $\triangleright$  Debian Buster with all the packages required for the tutorials installed. Download the Image from the section "Computing" of the website.
- ► Login: account: student, password: student

All passwords are actually "student".

- $\triangleright$  We make heavy use of the terminal, but you are welcome to use the graphical file manager ("Dolphin").
- $\triangleright$  For editing files use your favourite editor. If unsure, use kate.
- $\triangleright$  student has sudo-rights, so you can install additional software. (Ask us for help if you just understood nothing and would like to install something nevertheless.)

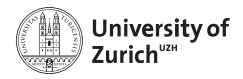

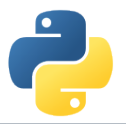

**Social Evening**

#### **Due to the weather forecast for tomorrow (rainy and cold in the evening) we decided to cancel the social evening!**

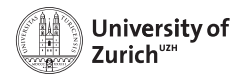

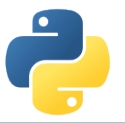

## **ECTS Points / Confirmation**

The course allows you to obtain 1 ECTS point.

Students which can log in to the UZH module booking tool [\(http://www.students.uzh.ch/en/booking.html\)](http://www.students.uzh.ch/en/booking.html) can book the module (3336/PHY225.1). **Please do so until Tuesday 12:00.**

Please inform us in case of problems!

All students will receive a signed confirmation listing also the number of ECTS points.

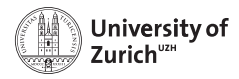

## **Acknowledgement**

We owe our gratitude to

- $\blacktriangleright$  Faculty of Science UZH and Physics Institute for the funding
- $\blacktriangleright$  Institute of Mathematics for the online platform
- $\triangleright$  Faculty of Science UZH, Physics Institute, Swiss, Dectris & Swiss Re for the tutors

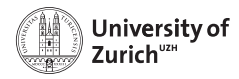

## **Coffee Breaks – the most important thing**

Coffee breaks will also be a bit different this year:

- $\triangleright$  We have a virtual coffee room (see room overview).
- $\blacktriangleright$  Feel free to go there whenever you want!
- ► The idea is to have people meeting there for an **after-lunch coffee from 12:45 to 13:15**!

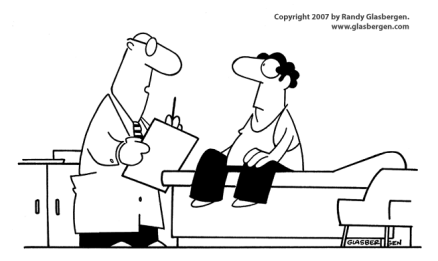

"Stop drinking coffee for a week, then start drinking it again. It's the same effect as rebooting your computer."